Odkryj świat baz danych z nową wersją Accessa

Ćwiczeniapraktyczne

# 2010 PL **Access**

Danuta Mendrala, Marcin Szeliga

Poznaj obiekty baz danych

Zaplanuj tabele i relacje

Zaprojektuj formularze

Zdefiniuj kwerendy

Wygeneruj raporty

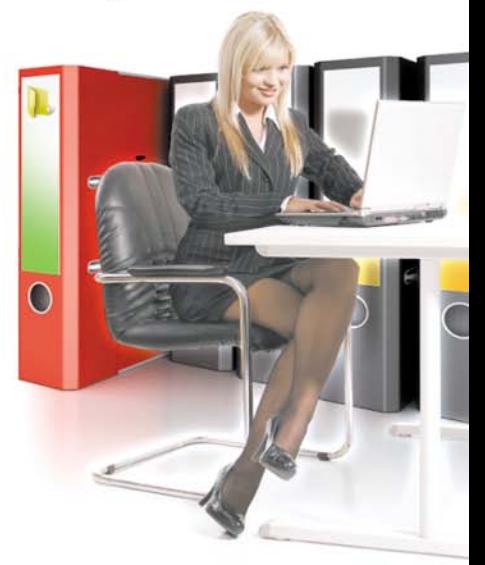

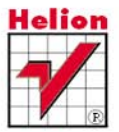

# helion. $p\not\!\!\!\downarrow$

# Idź do

- [Spis treści](#page-2-0)
- [Przykładowy rozdział](#page-3-0)

# Katalog książek

- [Katalog online](http://helion.pl/page354U~katalog.htm)
- [Zamów drukowany](http://helion.pl/zamow_katalog.htm) katalog

# Twój koszyk

[• Dodaj do koszyka](http://helion.pl/add354U~cwac10)

# Cennik i informacje

- [Zamów informacje](http://helion.pl/page354U~emaile.cgi) o nowościach
- [Zamów cennik](http://helion.pl/page354U~cennik.htm)

# Czytelnia

[• Fragmenty książek](http://helion.pl/page354U~online.htm) online

# Access 2010 PL. Ćwiczenia praktyczne

Autorzy[: Danuta Mendrala,](http://helion.pl/autorzy/mendan.htm) [Marcin Szeliga](http://helion.pl/autorzy/szem.htm) ISBN: 978-83-246-2617-5 Format: A5, stron: 192

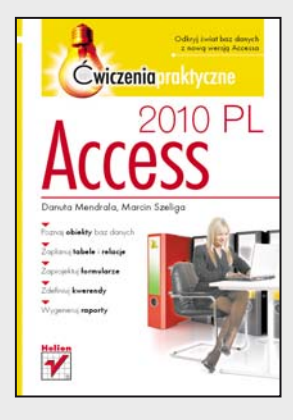

# **Odkryj świat baz danych z nową wersją Accessa**

- Poznaj obiekty baz danych
- Zaplanuj tabele i relacje
- Zaprojektuj formularze
- Zdefiniuj kwerendy
- Wygeneruj raporty

Microsoft Access jest jednym z najpopularniejszych systemów zarządzania bazami danych na świecie, a jego najnowsza wersja z pewnością tylko ugruntuje pozycję lidera tej aplikacji na rynku. Access wykorzystywany jest zarówno przez użytkowników indywidualnych, jak i duże przedsiębiorstwa, których pracownicy doceniają nie tylko prostotę korzystania z interfejsu aplikacji, lecz także rozbudowane możliwości programowania i stosowania makr. Nie bez znaczenia jest tu też bogaty zestaw narzędzi i kreatorów, dzięki którym tworzenie baz, zarządzanie nimi i przetwarzanie staje się naprawdę łatwe, a przede wszystkim wydajne.

"Access 2010 PL. Ćwiczenia praktyczne" to wprowadzenie do świata baz danych i aplikacji bazodanowych tworzonych za pomocą najnowszej wersji Accessa. Treść książki i zawarte w niej praktyczne ćwiczenia pozwolą Ci sprawnie poznać podstawowe zasady korzystania z programu, projektowania baz danych i prawidłowego stosowania ich obiektów, a także właściwego tworzenia relacji. Nauczysz się też przygotowywać formularze i kwerendy ułatwiające zarządzanie danymi oraz generować raporty. Twoją wiedzę uzupełnią informacje na temat makr i modułów.

- Praca z plikami baz danych
- Tworzenie tabel i relacji
- Stosowanie kwerend
- Projektowanie formularzy
- Tworzenie raportów
- Makropolecenia
- Import i eksport danych do różnych formatów

**Skorzystaj z najnowszej wersji Accessa do tworzenia wydajnych aplikacji bazodanowych!**

# **X** Kontakt

Helion SA ul. Kościuszki 1c 44-100 Gliwice tel. 32 230 98 63 [e-mail: helion@helion.pl](mailto:helion@helion.pl) © Helion 1991–2010

# Spis treści

<span id="page-2-0"></span>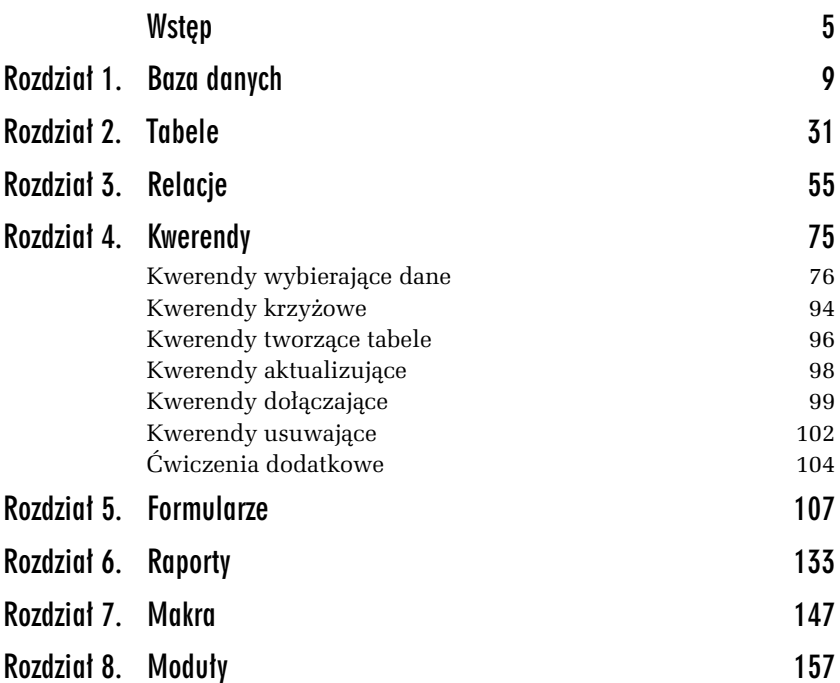

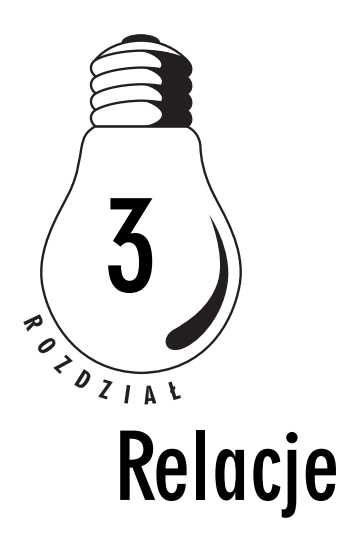

<span id="page-3-0"></span>Charakterystyczną cechą relacyjnych baz danych jest przechowywanie informacji, opisujących obiekty różnego typu (np. towary i ich producentów), w odrębnych, ale powiązanych ze sobą tabelach. Na rysunkach 3.1 i 3.2 pokazujemy różnicę pomiędzy sposobem przechowywania tych samych danych w arkuszu programu Excel i w bazie danych programu Access.

|                | 图 f.bd<br>$\boxed{a}$<br>$\Sigma$<br>$\qquad \qquad \Box$ |                  |                         |       |                                                              |                                |   |                                                        |
|----------------|-----------------------------------------------------------|------------------|-------------------------|-------|--------------------------------------------------------------|--------------------------------|---|--------------------------------------------------------|
| $\overline{A}$ | A                                                         | R                | Ċ                       | D     | E                                                            | F                              | G | ⊏<br>H                                                 |
|                | Imie                                                      | Nazwisko - Tytuł | $\overline{\mathbf{v}}$ |       | Cena filmu v Zysk z wypożyczania v Data Produkcji v Opinia v |                                |   | Gatunek<br>$\mathbf{v}$                                |
|                | Jan                                                       | Machulski        | 51 stan                 | 55,65 | 3,34                                                         | 2001-03-23                     |   | Dramat                                                 |
| 3              | Jan                                                       | Machulski        | 5th Element             | 45,23 | 44,2                                                         | 2002-02-16                     |   | <b>Political Fictions</b>                              |
| 4              | Jan                                                       | Machulski        | O czym szumi wierzby    | 12    | $\bf{0}$                                                     | 1999-12-23                     |   | $S-F$                                                  |
| 5              | Jan Jakub Kolski                                          |                  | 40 Days and 40 Nights   | 23,3  | 22                                                           | 1999-12-23                     |   | Dramat                                                 |
| 6              | Jan Jakub Kolski                                          |                  | The Meaning Of Life     | 145,8 | 456,33                                                       | 1973-12-12 Klasyka, tı Komedia |   |                                                        |
|                | Jan Jakub Kolski                                          |                  | The Life                | 123   | 23,9                                                         | 1998-05-23                     |   | Komedia                                                |
| 8              | Steven                                                    | Spielberg        | 6th Day                 | 87,4  | 200,23                                                       | 1998-12-30                     |   | Horror                                                 |
| 9              | Steven                                                    | Spielberg        | War Games               | 32    | 0                                                            |                                |   | Horror                                                 |
| 10             | $H \leftarrow H$ $H$ $f$                                  | 容コ               |                         |       | III 4                                                        | Ш                              |   | $\blacktriangleright$ $\parallel$ $\parallel$ $\ldots$ |

*Rysunek 3.1. Arkusz programu Excel jest przykadem jednorodnej bazy* danych — takiej, w której wszystkie dane zapisane są w jednym obiekcie *(arkuszu)*

Nawet ten bardzo uproszczony przykład pozwala zauważyć główną zaletę relacyjnych baz danych — dzięki podzieleniu informacji między kilka tabel do minimum została zmniejszona liczba nadmiarowych, wielokrotnie przechowywanych informacji. O ile w arkuszu Excela dane reżysera pojawiły się tyle razy, ile nakręcił filmów, o tyle w bazie programu Access, niezależnie od liczby nakręconych przez reżysera filmów, jego dane zapisane sa raz, a jedynie krótki identyfikator (klucz podstawowy) reżysera znajduje się przy każdym jego filmie.

|            | Rezyser      |                         | $\Sigma$<br>$\Box$<br>$\equiv$ | Gatunek                                               | $\boxed{a}$<br>$\equiv$ | $\Sigma$                     |                         |                         |          |
|------------|--------------|-------------------------|--------------------------------|-------------------------------------------------------|-------------------------|------------------------------|-------------------------|-------------------------|----------|
|            | IdRezysera - | Imie<br>$\sim$          | Nazwisko -                     | IdGatunku -                                           | Nazwa gatunku • A       |                              |                         |                         |          |
| 囲          |              | 1 Jan                   | Machulski                      | 国                                                     | $1 S-F$                 |                              |                         |                         |          |
| 团          |              | 2 Jan Jakub             | Kolski                         | 田                                                     | 2 Komedia               |                              |                         |                         |          |
| 团          |              | 3 Steven                | Spielberg                      | $\left\vert \mathbf{H}\right\vert$                    | 3 Horror                |                              |                         |                         |          |
| 豪          | (Nowy)       |                         |                                | 田                                                     | 4 Dramat                | $\mathbf{r}$                 |                         |                         |          |
| Rekord: 14 | 4123         |                         | Wyszukaj                       | Rekord: H + 1z9                                       |                         |                              |                         |                         |          |
|            |              |                         |                                |                                                       |                         |                              |                         |                         |          |
| Film       |              |                         |                                |                                                       |                         |                              |                         | $\boxed{a}$<br>$\equiv$ | $\Sigma$ |
|            | IdFilmu +    | Tytuł                   |                                | · Cena filmu · Zysk z wypożyczania · Data Produkcji · |                         | Opinia<br>v.                 | Gatunek                 | Rezyser -<br>٠          |          |
| 匣          |              | 40 Days and 40 Nights   | 23.3                           | 22                                                    | 1999-12-23              |                              | 4                       | $\overline{2}$          |          |
|            |              |                         |                                |                                                       |                         |                              |                         |                         |          |
| 国          |              | 3 51 stan               | 55,65                          | 3.34                                                  | 2001-03-23              |                              | 4                       |                         |          |
| 匣          |              | 4 5th Element           | 45.23                          | 44.2                                                  | 2002-02-16              |                              |                         |                         |          |
| 田          |              | 7 6th Day               | 87.4                           | 200.23                                                | 1998-12-30              |                              | 3                       | 3                       |          |
| 囲          |              | 9 The Meaning Of Life   | 145.8                          | 456,33                                                |                         | 1973-12-12 Klasyka, trzeba 2 |                         | $\overline{2}$          |          |
| 田          |              | 10 The Life             | 123                            | 23.9                                                  | 1998-05-23              |                              | $\overline{2}$          | $\overline{2}$          |          |
| 囲          |              | 13 O czym szumi wierzby | 12                             | $\Omega$                                              | 1999-12-23              |                              |                         | 1                       |          |
| 田          |              | 15 War Games            | 32                             | $\theta$                                              |                         |                              | $\overline{\mathbf{3}}$ | 3                       |          |

*Rysunek 3.2. W relacyjnych bazach danych informacje o obiektach* różnego typu (np. filmach, ich gatunkach i reżyserach) przechowywane są *w odrbnych tabelach*

Wielokrotne zapisywanie tych samych danych prędzej czy później prowadzi do problemów z utrzymaniem spójnego (adekwatnego do stanu rzeczywistego) obrazu danych — gdyby w naszym przykładzie reżyser zmienił nazwisko, zmiana ta musiałaby być przeprowadzona dla niewiadomej, potencjalnie dość dużej liczby filmów. W takiej sytuacji bardzo łatwo o błąd, wystarczy zmienić nazwisko w dziesięciu i zostawić niezmienione w pięciu komórkach.

Jednak użytkowników interesuje z reguły komplet informacji, np. chcieliby poznać tytuł filmu, dane jego reżysera i nazwę gatunku, do którego film należy. W relacyjnej bazie danych informacje te zapisane są w trzech odrębnych tabelach: w tabeli *Film z*najdują się dane o filmach, w tabeli *Reżyser* — dane reżyserów, a w tabeli *Gatunek* — nazwy gatunków filmowych. Aby informacja o tym, kto nakręcił dany film, nie została utracona, tabele te muszą być ze sobą powiązane.

Związek zachodzący pomiędzy powiązanymi ze sobą tabelami w SZBD Access nazywany jest relacją łączącą te tabele. Tak jak poszczególne kolumny tabeli przechowują wartości atrybutów (cech) obiektów danego typu (np. nazwę firmy, adres koleżanki czy tytuł książki), tak relacje przedstawiają zachodzący pomiędzy obiektami dwóch różnych typów związek (np. towar został sprzedany przez firmę, koleżanka pożyczyła płyty, autor napisał książkę).

Istnieją trzy typy relacji dwuargumentowych (czyli takich, które odpowiadają związkowi łączącemu dwie różne tabele). Oto one.

- **1.** Relacje typu jeden do jednego, w których jednemu obiektowi A odpowiada dokadnie jeden obiekt B (przykadem takiej relacji jest związek pomiędzy uczniem a przypisaną mu szafką w szatni).
- **2.** Relacje typu jeden do wielu, w których jednemu obiektowi A odpowiada dowolna liczba obiektów B (przykadem takiej relacji jest związek pomiędzy firmą a towarami — jedna firma może produkować dowolną liczbę towarów, ale ten sam towar może być wyprodukowany tylko w jednej firmie).
- **3.** Relacje typu wiele do wielu, w których dowolnej liczbie obiektów A odpowiada dowolna liczba obiektów B (przykładem takiej relacji jest związek pomiędzy filmami a aktorami — w każdym filmie może zagrać dowolna liczba aktorów i każdy aktor może zagrać w dowolnej liczbie filmów).

Wykorzystując umiejętności zdobyte w poprzednich rozdziałach, utworzymy bazę danych działającą w środowisku SZBD Access, która będzie podstawą do ćwiczeń z następnych rozdziałów.

#### -WICZENIE

## 3.1 Projekt przykładowej bazy danych

Na potrzeby tej książki zaprojektujemy i utworzymy bazę danych *Filmoteka,* w której przechowywane będą podstawowe informacje o filmach i pożyczających je osobach. Zanim jednak zbudujemy nową bazę programu Access, należy zaprojektować układ jej tabel.

Aby zaprojektować przykładową bazę danych:

**1.** Wypisz, jedną pod drugą, nazwy typów obiektów, o których informacje powinny trafić do bazy:

```
Filmy
Osoby
```
**2.** Wypisz te atrybuty obiektów, o których informacje powinny by zapisane w bazie danych:

```
Film {Tytuł, Nazwisko reżysera, Imię reżysera, Nazwiska aktorów,
Imiona aktorów, Gatunek, Cena, Data produkcji}
Osoba {Imie, Nazwisko, Adres, Telefon, Adres e-mail}
```
**3.** Na podstawie zdobytej wiedzy o zaletach dzielenia danych o obiektach różnego typu pomiędzy powiązane ze sobą tabele wyszukaj na licie wypisanych atrybutów te, które nie opisuj bezpośrednio obiektu danego typu, i utwórz nową listę typów obiektów:

```
Film {Tytu-
, Gatunek, Cena, Data produkcji}
Osoba {Imię, Nazwisko, Adres, Telefon, Adres e-mail}
Reżyser (Imię, Nazwisko} (trudno uznać imię czy nazwisko reżysera
za bezpośrednie atrybuty filmu)
Aktor (Imię, Nazwisko} (trudno uznać imię czy nazwisko aktora
za bezpośrednie atrybuty filmu)
```
**4.** W poprzednim rozdziale omówione zostay zalety dzielenia informacji, opisujących obiekty poszczególnych typów, na atrybuty elementarne. Korzystając z tych informacji, zmodyfikuj listę atrybutów obiektów:

```
Film {Tytu-
, Gatunek, Cena, Data produkcji}
Osoba {Imie, Nazwisko, Miasto, Ulica Nr domu, Telefon, Adres e-mail}
Reżyser (Imie, Nazwisko}
Aktor (Imie, Nazwisko}
```
**5.** Jednym z etapów procesu normalizacji baz danych, który dodatkowo korzystnie wpłynie na wydajność bazy danych i komfort pracy użytkowników, jest wydzielenie tabel słownikowych. Tabele tego typu przechowują ustaloną liczbę danych wykorzystywanych do określania wartości pojedynczego atrybutu obiektu nadrzędnego takiej tabeli. W efekcie tabela nadrzędna jest mniejsza, a użytkownicy mogą wybrać daną wartość z listy, zamiast wielokrotnie wpisywać ten sam cig znaków. W przykadowej bazie danych idealnym kandydatem do roli tabeli słownikowej jest atrybut filmu — gatunek (lista gatunków filmowych jest skończona, a prawdopodobieństwo wielokrotnego wpisywania tych samych danych dość duże):

```
Film {Tytuł, Cena, Data produkcji)
Gatunek {Nazwa}
Osoba {Imię, Nazwisko, Miasto, Ulica Nr domu, Telefon, Adres e-mail}
Reżyser (Imię, Nazwisko}
Aktor (Imię, Nazwisko}
```
- 6. Ostatnim zadaniem jest określenie relacji łączącej poszczególne obiekty.
	- □ Każdy film należy do jednego, określonego gatunku, ale do tego samego gatunku może należeć dowolna liczba filmów (zwizek typu wiele do jednego).
	- $\textcolor{black}{\mathsf{u}}$  Każdy film został nakręcony przez jednego, określonego reżysera, ale ten sam reżyser może nakręcić dowolną liczbę filmów (zwizek typu wiele do jednego).
- $\Box~$  W każdym filmie może zagrać dowolna liczba aktorów, a każdy aktor może zagrać w dowolnej liczbie filmów (związek typu wiele do wielu) — tę relację zaimplementujemy za pomocą charakterystycznych dla SZBD Access 2010 pól wielowartościowych.
- $\Box~$  Każdy film (w tym samym czasie) może być pożyczony tylko jednej osobie, ale ta sama osoba może (jednocześnie) pożyczyć dowolną liczbę filmów (związek typu wiele do jednego) — ponieważ w bazie chcemy zapisać również datę pożyczenia i oddania filmu, tę relację zaimplementujemy za pomocą tabeli łącznikowej.

#### -WICZENIE

#### 3.2 Tabela słownikowa

Kolejność tworzenia tabel nie jest dowolna — jako pierwsze należy utworzyć tabele słownikowe, potem tabele podrzędne (tabele przechowujące dane, do których odwołują się inne tabele), a jako ostatnie — tabele nadrzędne (tabelą nadrzędną przykładowej bazy danych jest tabela *Film*, która odwołuje się do danych zapisanych we wszystkich pozostałych tabelach bazy danych).

Aby utworzyć tabelę *Gatunek*:

- **1.** Utwórz nowy projekt pustej bazy danych programu Access i nazwij go *Filmoteka*.
- 2. Korzystając z umiejętności zdobytych w poprzednim rozdziale,<br>utwórz tebele Cstunek, Strukture tebeli zostałe pokazene pe utwórz tabelę *Gatunek*. Struktura tabeli została pokazana na rysunku 3.3.

#### -WICZENIE

# 3.3 Tabele podrzędne

Po utworzeniu tabeli słownikowej przyszła pora na zbudowanie wszystkich tabel podrzędnych — ponieważ w przykładowej bazie danych nie zawierają one kolumn odwołujących się do innych tabel (nie ma ani jednej tabeli, która, będąc podrzędną w stosunku do jednej tabeli, jednocześnie byłaby nadrzędną w stosunku do innej tabeli), ich tworzenie nie różni się od opracowania tabel słownikowych.

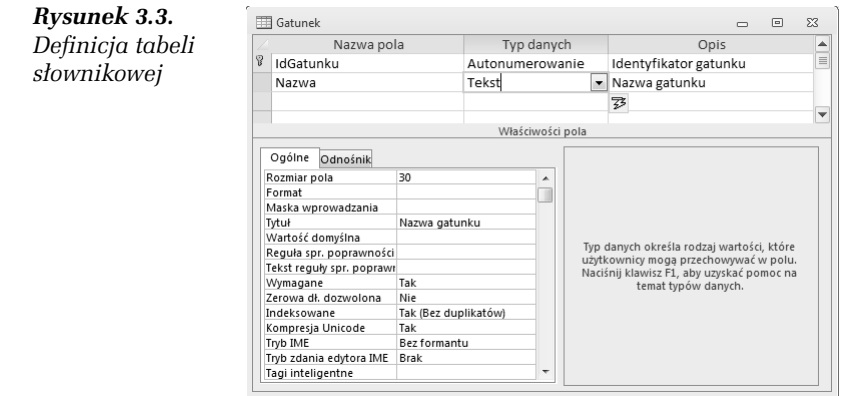

Aby utworzyć tabele podrzędne (tabele niezawierające kolumn kluczy obcych):

**1.** Utwórz tabelę *Osoba* (rysunek 3.4).

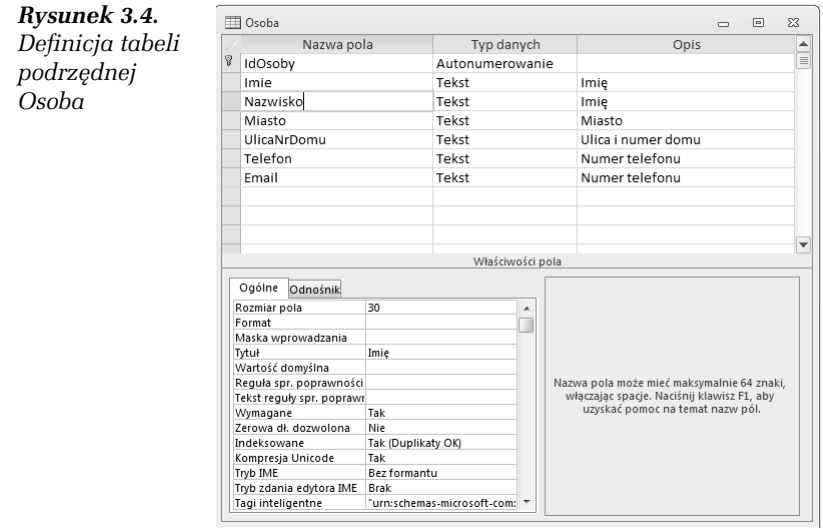

**2.** Utwórz tabelę *Rezyser*. Struktura tej tabeli została pokazana<br>Referencji 12 5. na rysunku 3.5.

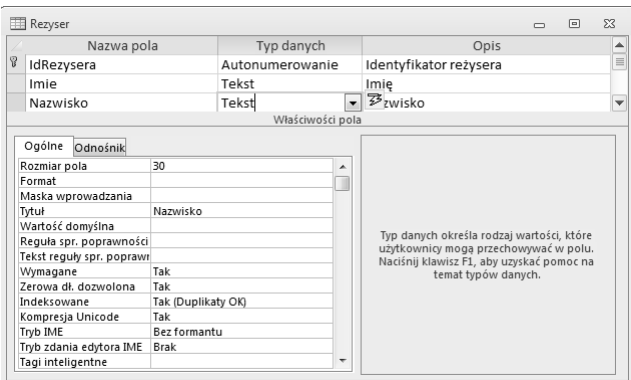

*Rysunek 3.5. Definicja tabeli Rezyser* — tworząc tę (*i pozostałe tabele bazy* Filmoteka) można wzorować się na tabelach dołączonej do książki bazy danych

W nazwach obiektów przykładowej bazy danych nie są używane polskie znaki diakrytyczne, natomiast w ich tytułach — tak. W ten sposób baza danych będzie prawidłowo działała w komputerach z zainstalowanym systemem Windows w innej niż polska wersji językowej.

**3.** Ponieważ struktura tabeli *Aktor* jest identyczna ze strukturą tabeli *Rezyser*, skopiuj tę tabelę pod nazwą *Aktor*, wyświetl nowo utworzoną tabelę w widoku projektu i zmień nazwę kolumny *IdRezysera* na *IdAktora*. Struktura pozostaych kolumn nie wymaga zmiany.

#### -WICZENIE

# 3.4 Tabela nadrzędna

Na tym etapie baza danych *Filmoteka* zawiera cztery, niepowiązane ze sobą tabele. Nadszedł czas, aby zamienić te niezwiązane ze sobą obiekty w relacyjną bazę danych, przechowującą informacje o poszczególnych filmach. Ponieważ tabela *Film* zawiera kolumny, wskazujące na dane zapisane w innych tabelach, jej utworzenie wymagać będzie zbudowania relacji łączących odpowiednie tabele.

Aby utworzyć tabelę *Film*:

- **1.** Rozpocznij tworzenie nowej tabeli w widoku projektu.
- **2.** Utwórz kolumnę klucza podstawowego (*IdFilmu*) oraz kolumny<br>Przechowniece informacje o tytułe danego filmu (Tytul), conie przechowujce informacje o tytule danego filmu (*Tytul*), cenie

zakupu (Cena), zysku, jaki uzyskaliśmy z wypożyczenia danego filmu (*Zysk*), i dacie produkcji (*DataPr*).

**3.** Jedna z cech charakterystycznych dla SZBD Access 2010 jest możliwość formatowania danych typu *Nota*. Dodaj kolejną kolumnę *Opinia* typu *Nota* i zmień wartość atrybutu *Format tekstu* na *Tekst sformatowany* (rysunek 3.6).

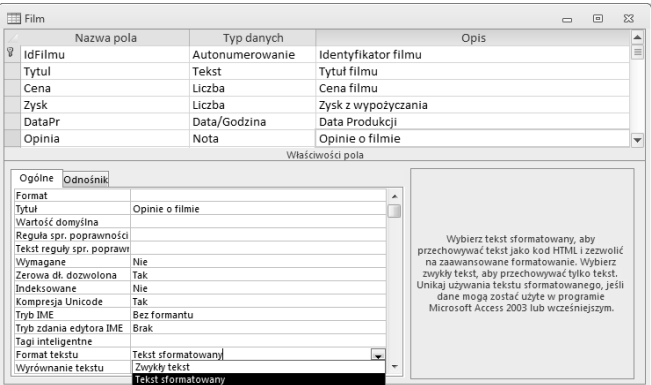

**Rysunek 3.6.** Wpisując opinie o filmach, będziemy mogli dowolnie *zmienia- krój, wielko- i kolor czcionki*

**4.** Ustaw kursor w polu *Typ danych* nowej kolumny i z listy dostępnych typów wybierz *Kreator odnośników*... (rysunek 3.7).

| Nazwa pola                                   |                      | Typ danych                     |                     | Opis                                      |  |
|----------------------------------------------|----------------------|--------------------------------|---------------------|-------------------------------------------|--|
| g,<br>IdFilmu                                |                      | Autonumerowanie                | Identyfikator filmu |                                           |  |
| Tytul                                        |                      | Tekst                          | Tytuł filmu         |                                           |  |
| Cena                                         |                      | Liczba                         | Cena filmu          |                                           |  |
| Zysk                                         |                      | Liczba<br>Zysk z wypożyczania  |                     |                                           |  |
| DataPr                                       |                      | Data/Godzina                   | Data Produkcji      |                                           |  |
| Opinia                                       |                      | Nota                           | Opinie o filmie     |                                           |  |
| Gatunek                                      |                      | Liczba<br>$\blacksquare$       |                     |                                           |  |
|                                              |                      | Tekst                          | ości pola           |                                           |  |
| Ogólne<br>Odnośnik<br>Rozmiar pola<br>Format | Liczba całk, d       | Nota<br>Liczba<br>Data/Godzina |                     |                                           |  |
| Miejsca dziesiętne                           | Auto                 | Waluta                         |                     |                                           |  |
| Maska wprowadzania                           |                      | Autonumerowanie                |                     |                                           |  |
| Tytuł                                        |                      | Tak/Nie                        |                     | Typ danych określa rodzaj wartości, które |  |
| Wartość domyślna                             |                      | Objekt OLF                     |                     | użytkownicy moga przechowywać w polu.     |  |
| Reguła spr. poprawności                      |                      |                                |                     | Naciśnij klawisz F1, aby uzyskać pomoc na |  |
| Tekst reguly spr. poprawn                    |                      | Hiperłącze                     |                     | temat typów danych.                       |  |
| Wymagane                                     | Nie                  | Załącznik                      |                     |                                           |  |
| Indeksowane                                  | <b>Tak (Duplikat</b> | Obliczeniowy                   |                     |                                           |  |
| Tagi inteligentne                            |                      | Kreator odnośników             |                     |                                           |  |
| Wyrównanie tekstu                            | Ogólne               |                                |                     |                                           |  |

*Rysunek 3.7. Aby unikn- kopotów z niezgodnoci typów czonych* kolumn różnych tabel, należy najpierw uruchomić kreator odnośników, *a pó niej (ewentualnie) zmieni- nazw kolumny*

- **5.** Ponieważ chcemy połączyć tabelę *Film* z tabelą *Gatunek*,<br>*w ednowiedzi na pierwsze pytenie krestere wybierz opci* w odpowiedzi na pierwsze pytanie kreatora wybierz opcję *Obiekt kolumna odnonika ma pobiera- wartoci z tabeli lub kwerendy*.
- **6.** Na liście dostępnych tabel zaznacz tabelę *Gatunek* i kliknij<br>Połot*o Raki* przycisk *Dalej*.
- **7.** Zostanie wywietlona lista kolumn tabeli *Gatunek*. Chocia tabele zawsze powinny być łączone za pomocą ich kluczy podstawowych (w tym przypadku będą to wartości pól kolumny *IdGatunku*), identyfikatory poszczególnych gatunków są mało opisowe (administrator musiałby zapamiętać, że np. identyfikatorem gatunku horror jest liczba 12, a komedii — 3). SZBD Access ułatwia administratorowi przeglądanie i modyfikowanie danych w połączonych tabelach, bo automatycznie zastępuje wyświetlany identyfikator związanymi z nim wartościami innych pól danej tabeli. I tak zamiast wpisywać liczbę 3 w oknie widoku arkusza danych tabeli, będziemy mogli wybrać nazwę gatunku danego filmu. Aby osiagnać ten cel, zaznacz oba pola tabeli *Gatunek* i kliknij przycisk *Dalej* (rysunek 3.8).

#### *Rysunek 3.8.*

*Kreator odnośników umoliwia "ukrycie" przed administratorem wykorzystanego do poczenia tabel klucza gównego i zastpienie go dowoln, opisow*  $$ *danego gatunku filmowego*

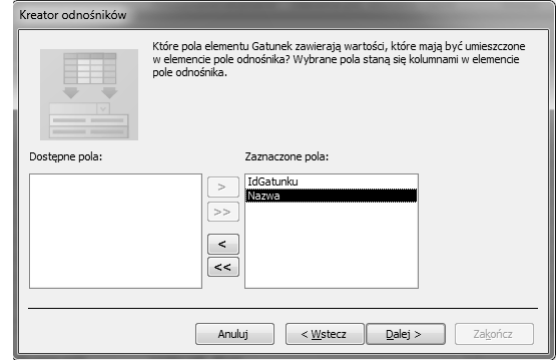

8. SZBD Access 2010 umożliwia też posortowanie danych wykorzystywanych do łączenia tabel. Aby ułatwić administratorowi przypisywanie poszczególnych filmów do gatunków, posortuj je alfabetyczne wedug nazw.

- **9.** Odpowiadając na kolejne pytanie kreatora, upewnij się, czy<br>, pole wyberu *Ukruj kolumne klusza (zalegane*) jest zaznaczen pole wyboru *Ukryj kolumnę klucza (zalecane)* jest zaznaczone, i kliknij przycisk *Dalej* — w ten sposób gatunki filmowe będą wybierane wyłącznie na podstawie nazw.
- **10.** Ostatnie pytanie kreatora będzie dotyczyło nazwy tworzonej<br>kolumny: kolumny:
	- $\Box$  Wpisz taką samą nazwę, jaką ma łączona tabela (Gatunek),
	- □ Nie zaznaczaj pola *Włącz integralność danych* (jego znaczenie wyjaśniliśmy w ćwiczeniu poświęconym edytowaniu relacji),
	- Nie zaznaczaj pola *Zezwalaj na wiele wartoci* (jego znaczenie wyjaśniliśmy w dalszej części rozdziału na przykładzie relacji łączącej tabele *Film* i *Aktor*),
	- □ I kliknij przycisk *Zakończ*.
- 11. Po zakończeniu pracy kreatora odnośników konieczne będzie<br>zapisanie tabeli podrzednej zapisz ia pod pazwe *Film* zapisanie tabeli nadrzędnej — zapisz ją pod nazwą *Film*. Wynik pracy kreatora został pokazany na rysunku 3.9.

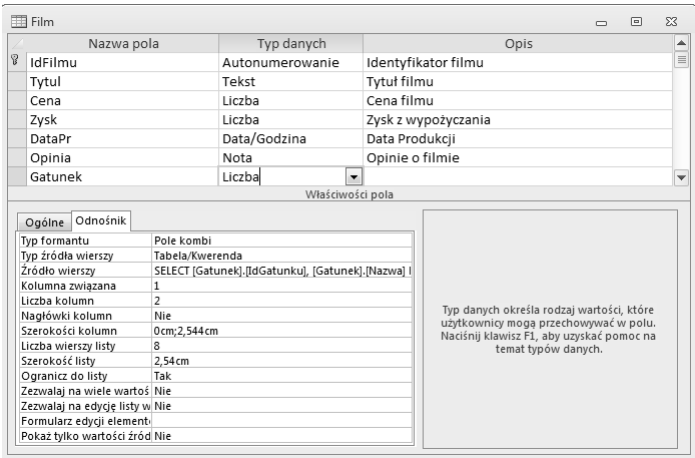

*Rysunek 3.9. Zakładka Odnośnik pozwala poznać efekt pracy kreatora* odnośników: w tym przypadku dane pobierane z tabeli Gatunek będą *wywietlane w polu listy do poczenia tabel wykorzystana zostaa pierwsza* kolumna (kolumna klucza podstawowego), ale dane będą pobierane z dwóch kolumn. Ponieważ szerokość pierwszej kolumny została ustawiona *na 0, uytkownik zobaczy w polu listy wycznie dane przechowywane w drugiej kolumnie tabeli Gatunek*

- **12.** W ten sam sposób, w jaki połączyliśmy tabele *Film* i *Gatunek*, należy połaczyć tabele *Film* i Rezyser:
	- Po ustawieniu kursora w pustym polu kolumny *Typ danych* z listy dostępnych typów wybierz *Kreator odnośników*....
	- $\textcolor{red}{\mathsf{d}}$  Ponownie dane będą pobierane z innej tabeli, ale tym razem z tabeli *Rezyser*.
	- $\Box~$  Aby ułatwić przeglądanie i wprowadzanie danych bezpośrednio do tabeli, z listy kolumn tabeli Aktor należy wybrać *IdRezysera* (klucz podstawowy powinien być wykorzystany do łączenia wszystkich tabel) oraz Nazwisko (istnieje mniejsze prawdopodobieństwo, że kilku reżyserów będzie nosić to samo nazwisko niż to samo imię).

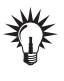

Możliwe jest również wskazanie większej liczby kolumn z tabeli połączonej, ale wtedy dane wyświetlane w polu listy będą zajmować dużo miejsca na ekranie i w efekcie, zamiast ułatwiać, będą utrudniać korzystanie z bazy danych.

- Po posortowaniu danych wedug nazwisk aktorów i ukryciu pola klucza podstawowego pozostaje jeszcze podanie nazwy tworzonej kolumny odnośnika (*Rezyser*) i zapisanie zmian w tabeli *Film*.

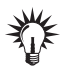

Odpowiednikiem utworzenia odnośnika do innej tabeli jest nałożenie na kolumnę ograniczenia REFERENCES (klucz obcy). W efekcie ograniczymy listę dopuszczalnych dla danej kolumny wartości do wartości przechowywanych w odpowiadającej jej kolumnie w powiązanej tabeli. Kolumny z nałożonym ograniczeniem REFERENCES mogą przechowywać wartości NULL (niewypełnione pola), o ile nie zabraniają tego inne ograniczenia. Aby SZBD Access mógł utworzyć klucz obcy, musi wcześniej być utworzona tabela, do której klucz będzie się odwoływał. Dodatkowo w tabeli tej musi znajdować się odpowiednia kolumna (lub kolumny), dla której zdefiniowano taki sam typ danych jak dla kolumny z nałożonym ograniczeniem REFERENCES. Na kolumnę taką musi być także nałożone jedno z dwóch ograniczeń: PRIMARY KEY lub UNIQUE.

Г

#### -WICZENIE

# 3.5 Pola wielowartościowe

Skoro w jednym filmie gra wielu aktorów, a ten sam aktor występuje w wielu filmach, wydaje się, że niemożliwe jest utworzenie kolumny odnośnika w tabeli *Film* (wtedy w filmie mógłby zagrać tylko jeden aktor) ani w tabeli *Aktor* (wtedy z kolei aktor mógłby zagrać tylko w jednym filmie). Ponieważ wiele osób próbowało — błędnie — rozwiązać ten problem, dodając do jednej z tabel kilka kolumn (w naszym przykładzie do tabeli *Film* moglibymy doda kolumny *Aktor1*, *Aktor2* itd.), SZBD Access uprościł tworzenie relacji typu wiele do wielu.

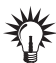

Umieszczenie w tabeli wielu kolumn, które odwołują się do tej samej kolumny innej tabeli, jest bardzo złym pomysłem. Nie tylko znacznie ogranicza funkcjonalność bazy (musimy z góry założyć maksymalną liczbę aktorów, którzy mogą zagrać w jednym filmie) i powoduje, że w naszej tabeli przechowywanych jest mnóstwo wartości Null (bo w większości przypadków interesuje nas tylko kilku aktorów grających w danym filmie), ale również ogromnie utrudnia tworzenie powiązanych z taką tabelą formularzy i raportów.

Aby połaczyć tabele *Film* i *Aktor*:

- **1.** Wywietl projekt tabeli *Film*.
- **2.** Dodaj kolejną kolumnę odnośnika, wiążąc ją z kolumnami<br>*Idėlstoro i Nazwisko* taboli *Aktor IdAktora* i *Nazwisko* tabeli *Aktor*.
- **3.** Posortuj dane według nazwisk i ukryj kolumnę klucza.<br>K
- **4.** Kończąc pracę kreatora:
	- □ zmień nazwę kolumny odnośnika na *Nazwiska*,
	- zaznacz pole *Zezwalaj na wiele wartoci* (rysunek 3.10).

*Rysunek 3.10. W ten sposób w kolumnie*  $odnośnika$ *Nazwiska bdzie* można zapisywać dowolna liczbe *nazwisk grajcych w danym filmie aktorów*

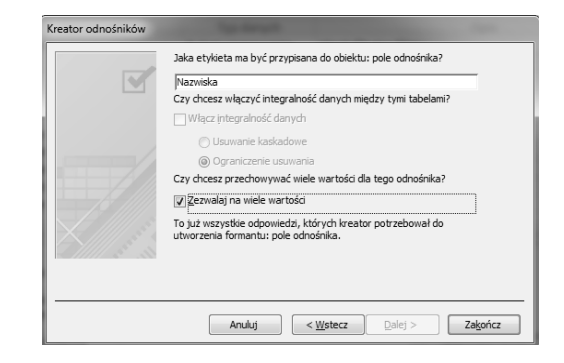

**5.** Zamknij okno projektu tabeli *Film* i zapisz wprowadzone w niej zmiany.

#### -WICZENIE

# 3.6 Edytowanie relacji

Zanim połaczymy tabele *Film* i Osoba, zmodyfikujemy relacje utworzone między pozostałymi tabelami.

W tym celu:

- 1. Przejdź na zakładkę *Narzędzia bazy danych* i kliknij przycisk<br>*Rolasi*e *Relacje*.
- 2. Aby upewnić się, że wszystkie połączone tabele zostały<br>wyświetlone, kliknii prawym przyciskiem pwszy pusty wyświetlone, kliknij prawym przyciskiem myszy pusty obszar okna relacji i z menu kontekstowego wybierz opcję *Pokaż wszystko*.
- **3.** Za pomocą techniki "przeciągnij i upuść" uporządkuj ikony tabel, tak aby linie obrazujące relacje nie krzyżowały się, i dopasuj rozmiar ikon poszczególnych tabel, tak by widoczne byy wszystkie ich kolumny (rysunek 3.11).

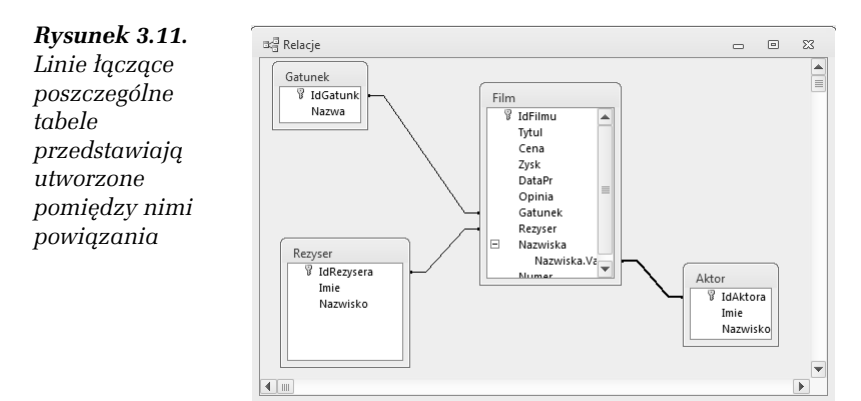

**4.** Na tym etapie relacje łaczace poszczególne tabele nie odzwierciedlają jeszcze typów powiązań (wszystkie te powiązania powinny być typu jeden do wielu). Aby określić typ relacji:

- □ Kliknij prawym przyciskiem myszy linię łączącą tabele *Film* i *Gatunek,* a następnie z menu kontekstowego wybierz opcję *Edytuj relacj…*.
- □ Zaznacz pole wyboru *Wymuszaj więzy integralności* w ten sposób określony zostanie typ powiązania i SZBD Access będzie automatycznie sprawdzał, czy dane w połączonych tabelach są prawidłowe (np. czy użytkownik nie próbował przypisać filmu do nieistniejącego w bazie gatunku).
- Zaznacz pole wyboru *Kaskadowo aktualizuj pola pokrewne*  $-$  w ten sposób zmiana wartości klucza podstawowego tabeli podrzędnej zostanie automatycznie uwzględniona w tabeli nadrzędnej (jeżeli ktoś zmieni identyfikator gatunku filmowego, np. komedii z 3 na 33, zmiana ta zostanie automatycznie przeprowadzona w tabeli *Film*, dzięki czemu filmy, które wcześniej zostały zaklasyfikowane jako komedie, nadal będą komediami) (rysunek 3.12).

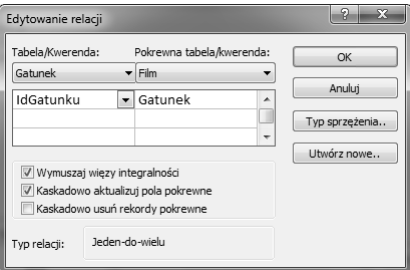

*Rysunek 3.12. O ile kaskadowa aktualizacja powizanych pól* zabezpiecza przed przypadkową modyfikacją wartości kluczy podstawowych, o tyle kaskadowe usuwanie może spowodować *przypadkowe usunicie wielu danych*

- □ Nie zaznaczaj pola wyboru *Kaskadowo usuń rekordy pokrewne* — zaznaczenie tego pola umożliwi nie tylko usunięcie gatunku, do którego zostały zaklasyfikowane pewne filmy, ale SZBD Access automatycznie wyrzuci z bazy informacje o wszystkich filmach usuwanego gatunku (jeżeli ktoś usunąłby wiersz z gatunkiem komedia, z tabeli *Film* zostałyby usunięte wszystkie filmy zaklasyfikowane jako komedie).
- Kliknij przycisk *OK*.
- **5.** Linia łącząca tabele *Film* i *Gatunek* zostanie pogrubiona i, co najważniejsze, na jej końcach wyświetlone zostaną symbole *1* i ∞, obrazujące typ powiązania.
- **6.** Powtórz czynności opisane w punkcie 4. dla pozostałych relacji. Efekt pomyślnego wykonania ćwiczenia pokazany został na rysunku 3.13.

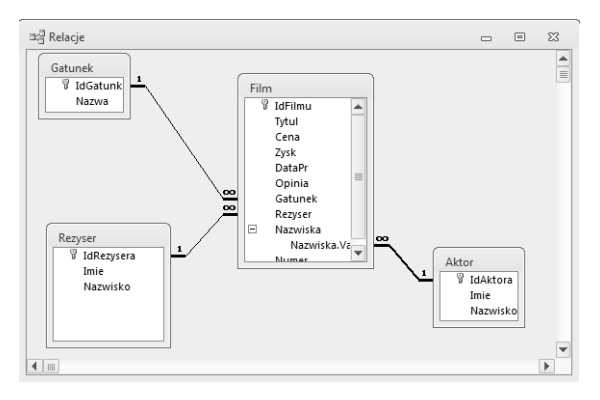

*Rysunek 3.13. Zgodnie z zaoeniem projektu, jeden aktor (symbol 1) moe*  $\frac{1}{2}$ zagrać w wielu (symbol ∞) filmach, do jednego gatunku może należeć wiele filmów, jeden reżyser może nakręcić wiele filmów, a pole wielowartościowe *pozwala wielu aktorom zagra- w tym samym filmie*

**7.** Zamknij okno relacji i zapisz wprowadzone zmiany.

#### -WICZENIE 3.7 Wprowadzenie przykadowych danych

Po zdefiniowaniu łączących tabele relacji należy wprowadzić przykładowe dane do tabel słownikowych i podrzędnych.

Aby wprowadzić przykładowe dane do bazy:

- **1.** Wyświetl tabelę *Gatunek* w widoku arkusza danych.<br>————————————————————
- **2.** Wpisz nazwy kilku gatunków filmów.
- **3.** Ponieważ nie planujemy podczas wpisywania danych dodawania do tabel bazy *Filmoteka* dodatkowych kolumn, należy ukryć kolumnę *Dodaj nowe pole*:
	- □ rozwiń menu *Plik* i kliknij przycisk *Opcje,*
	- □ przejdź na zakładkę *Bieżąca baza danych,*
- □ usuń zaznaczenie pola wyboru *Włącz zmiany projektu w tabelach w widoku arkusza danych*,
- □ kliknij *OK* (żeby zmiany zaczęły obwiązywać, konieczne może być zamknięcie i ponowne otwarcie bazy danych).
- **4.** Aby przekonać się, czy możliwe jest wpisanie filmów<br>hoz iednoczesnogo określenie gatunku, reżycere czy e bez jednoczesnego określenia gatunku, reżysera czy aktora, wprowadź przykładowe dane o kilku filmach. Zwróć uwagę na możliwość formatowania wpisywanych opinii (rysunek 3.14).

|                                          | Identyfi - | Tytuł<br>$\overline{\phantom{a}}$ | Cena filmu | Zysk z wypożyczania » | Data Produkcji v | Opinie o filmie<br>$\mathbf{v}$   |
|------------------------------------------|------------|-----------------------------------|------------|-----------------------|------------------|-----------------------------------|
| $\overline{\textbf{t}}$                  |            | 2 40 Days and 40 Nights           | 23,3       | 22                    | 1999-12-23       |                                   |
| $\overline{+}$                           |            | 3 51 stan                         | 55,65      | 3,34                  | 2001-03-23       |                                   |
| $\begin{array}{c} \hline \end{array}$    |            | 4 5th Element                     | 45,23      | 44,2                  | 2002-02-16       |                                   |
| $\boxed{\textcolor{red}{\blacklozenge}}$ |            | 7 6th Day                         | 87,4       | 200,23                | 1998-12-30       |                                   |
| $\boxed{\textcolor{red}{\textbf{+}}}$    |            | 9 The Meaning Of Life             | 145,8      | 456,33                |                  | 1973-12-12 Klasyka, trzeba zoba k |
| $\boxed{+}$                              |            | 10 The Life                       | 123        | 23.9                  | 1998-05-23       |                                   |
| $\boxed{+}$                              |            | 13 O czym szumi wierzby           | 12         |                       | 1999-12-23       |                                   |

*Rysunek 3.14. Przykadowe dane wprowadzone do tabeli Film*

- **5. Przekonaj się, że chociaż pole odnośnika może zawierać<br>, wartość pieckroślona (wartość <u>Null), pie może zawiera</u>ć** wartość nieokreśloną (wartość Null), nie może zawierać wartości nieodpowiadającej jednemu z kluczy podstawowych powiązanej tabeli. Innymi słowy, niemożliwe jest zaklasyfikowanie filmu do nieistniejącego gatunku.
- **6.** Zamknij okno tabeli *Film*.
- **7.** Otwórz w widoku arkusza danych tabelę *Rezyser*.<br>Wnicz pazwieka i imiona kilku rożysorów. Wpisz nazwiska i imiona kilku reżyserów.
- **8.** Zamknij okno tabeli *Rezyser* i otwórz w widoku arkusza danych tabelę *Aktor*. Wpisz dane kilku aktorów.
- **9.** Zamknij okno tabeli *Aktor* i raz jeszcze otwórz w widoku arkusza danych tabel- *Film*. Ustaw kursor w polu *Gatunek* pierwszego z wpisanych filmów i kliknij wyświetloną z prawej strony pola strzałkę — zobaczysz listę nazw wprowadzonych gatunków filmów (rysunek 3.15).
- 10. Zwróć uwagę, że niemożliwe jest dodawanie nowych rekordów<br>do tebel podrzednych w wideku srkusze denych tebeli do tabel podrzędnych w widoku arkusza danych tabeli nadrzędnej. Aby np. dodać nowy gatunek filmów, należy otworzy tabel- *Gatunek*, nie *Film*.

| Film<br>$\Box$ |  |                                                                                             |                     |                            |                           |                          |              | 冋 | 83 |                          |
|----------------|--|---------------------------------------------------------------------------------------------|---------------------|----------------------------|---------------------------|--------------------------|--------------|---|----|--------------------------|
|                |  | Tytuł<br>÷                                                                                  | Cena filmu +        | Opinie o filmie v          | Gatunek filmu             | $\overline{\phantom{a}}$ | Reżyser fi v |   |    |                          |
|                |  | 40 Days and 40 Nights                                                                       | 23,3                |                            | Dramat                    |                          | Kolski       |   |    |                          |
|                |  | $± 51$ stan                                                                                 | 55,65               |                            | Dramat                    | -                        | Machulski    |   |    | $\equiv$                 |
|                |  | E 5th Element                                                                               | 45,23               |                            | 12                        | A                        | Machulski    |   |    |                          |
|                |  | $\boxplus$ 6th Day                                                                          | 87,4                |                            | Dokument                  |                          | Spielberg    |   |    |                          |
|                |  | E The Meaning Of Life                                                                       |                     | 145,8 Klasyka, trzeba zoba | Dramat                    |                          | Kolski       |   |    |                          |
|                |  | El The Life                                                                                 | 123                 |                            | Horror                    |                          | Kolski       |   |    |                          |
|                |  | O czym szumi wierzby                                                                        | 12                  |                            | Komedia                   |                          | Machulski    |   |    |                          |
|                |  | El War Games                                                                                | 32                  |                            | <b>Political Fictions</b> |                          | Spielberg    |   |    |                          |
| sk.            |  |                                                                                             |                     |                            | Romans                    |                          |              |   |    | $\overline{\phantom{a}}$ |
|                |  | $\blacktriangleright$ H $\blacktriangleright$ H $\blacktriangleright$<br>Rekord: 14 4 2 z 8 | <b>K</b> Bez filtru | Wyszukai                   | $S-F$                     | ۰                        |              |   |    |                          |

*Rysunek 3.15. Gdy mamy już dane w tabelach podrzędnych, wpisując dane* do tabeli nadrzędnej, możemy się do nich odwoływać. W tym przykładzie *niektóre kolumny zostay ukryte — aby ukry- wybrane kolumny, naley klikn- ich nagówek prawym przyciskiem myszy i z menu kontekstowego* wybrać opcję Ukryj pola

#### -WICZENIE

## 3.8 Tabela łącznikowa

Tabele Film i Osoba połączone są związkiem typu wiele do wielu. Ponieważ chcemy zapisać pewne informacje (takie jak daty pożyczenia i zwrotu) o samym fakcie wypożyczenia filmu, implementacja tego związku wymaga utworzenia dodatkowej tabeli łącznikowej, w której przechowywane będą wartości kluczy podstawowych obu tabel. W ten sposób relacja typu wiele do wielu zostanie zastąpiona dwoma równorzędnymi relacjami typu wiele do jednego.

Aby zbudować tabelę łącznikową:

- **1.** Utwórz nową tabelę w widoku projektu.
- **2.** Za pomocą kreatora odnośników utwórz relację łączącą tę tabelę<br>cz tabela *Eilm* (tak jak poprzednie, tabele muszą być powiazane z tabela *Film* (tak jak poprzednio, tabele muszą być powiązane na podstawie wartości klucza podstawowego tabeli podrzędnej, ale wyświetlane powinny być alfabetycznie ułożone tytuły filmów). Ta kolumna nie powinna przechowywać wielu wartości.
- **3.** Zapisz nowo tworzoną tabelę pod nazwą Pozyczka.<br>W odpowiedzi na ostrzeżonie o braku zdofiniowane W odpowiedzi na ostrzeżenie o braku zdefiniowanego klucza podstawowego kliknij przycisk *Nie* — tabela łącznikowa, przechowująca wyłącznie wartości kluczy podstawowych powizanych tabel, nie wymaga dodatkowej kolumny klucza podstawowego.
- 4. Za pomocą kreatora odnośników utwórz relację łączącą tę tabelę<br>cz tabela *Oseba (tek jek poprzednie, tebele musze być powiazen*e z tabelą Osoba (tak jak poprzednio, tabele muszą być powiązane na podstawie wartości klucza podstawowego tabeli podrzędnej, ale wyświetlane powinny być alfabetycznie ułożone nazwiska osób). Również pola tej kolumny nie będą przechowywały wielu wartości.
- **5.** Dodaj kolumny *DataPozyczki* i *DataZwrotu* typu *Data/godzina* i o formacie *Data duga*. Nadaj obu kolumnom odpowiednie tytuły, a dla kolumny *DataPozyczki* dodatkowo określ wartość domyślną — wynik funkcji *Now* (w ten sposób datą pożyczenia automatycznie będzie bieżąca data).
- **6.** Dodaj jeszcze kolumnę *Uwagi* typu *Nota* i zezwól na przez dowanie wspalanie przez dowanie z zakonie z zakonie z zakonie z zakonie zakonie z zakonie zakonie z zakonie zakonie za zakonie zakonie zakonie za zakonie za formatowanie uwag dotyczących pożyczenia przez daną osobę wybranego filmu.
- 7. Na końcu zaznacz dwie pierwsze kolumny tabeli (obie kolumny odnośników) i kliknij widoczny na wstążce przycisk Klucz *podstawowy* — w ten sposób kluczem tabeli *Pozyczka* będzie kombinacja identyfikatorów filmu i osoby (rysunek 3.16).

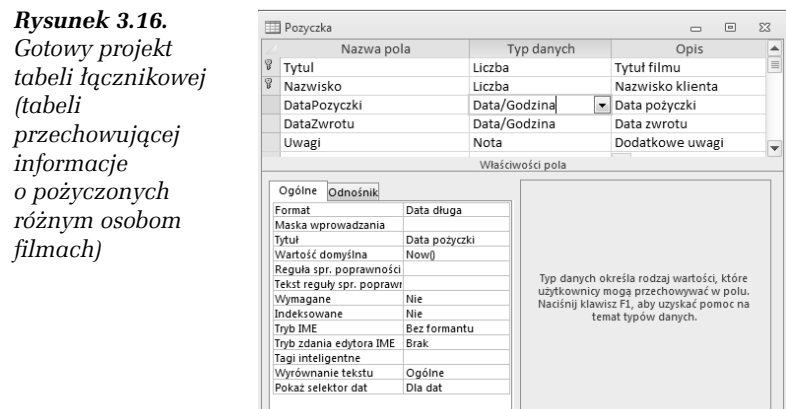

- **8.** Zamknij okno projektu tabeli *Pozyczka* i wywietl okno *Relacje*.
- **9.** Kliknij prawym przyciskiem myszy wolny obszar okna relacji i z menu kontekstowego wybierz opcję *Pokaż wszystko* 
	- wywietlone zostan tabele *Pozyczka* i *Osoba*.

10. Wykorzystaj umiejętności zdobyte w ćwiczeniu 3.5 i zmień<br>relacje żegrece tabele *Eilm, Bozygska i Oseba* tek, eby SZPD relacje łaczace tabele *Film*, *Pozyczka* i *Osoba* tak, aby SZBD wymuszał przestrzeganie więzów integralności, kaskadowo aktualizował i kaskadowo usuwał powiązane pola (rysunek 3.17).

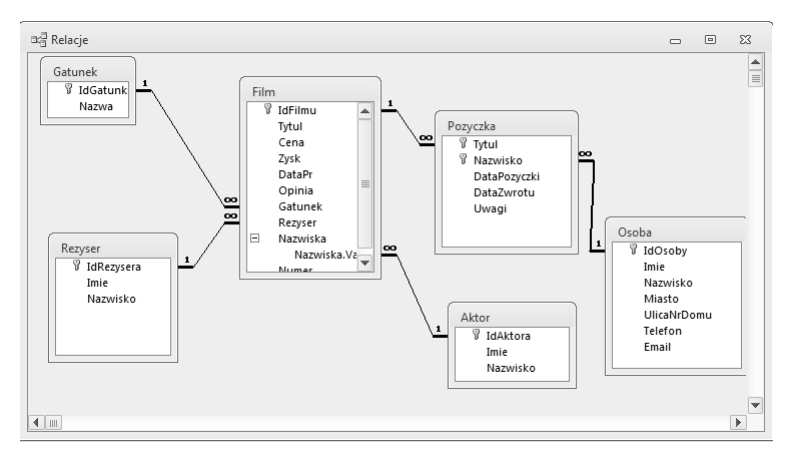

*Rysunek 3.17. Widok struktury bazy danych Filmoteka — taki ukad tabel nazywany jest diagramem E/R (Encja/Relacja)*

#### -WICZENIE

# 3.9 Korzystanie z tabeli łącznikowej

Dzięki tabeli łącznikowej *Pozyczka* w bazie danych możliwe będzie przechowywanie informacji o tym, które osoby wypożyczyły dane filmy, przy czym nie ma żadnych ograniczeń związanych z liczbą filmów, jakie może pożyczyć ta sama osoba, i liczbą osób, mogących wypożyczyć każdy film — tabele łącznikowe są powszechnie stosowane do tworzenia relacji typu wiele do wielu.

Aby wprowadzić do bazy informacje o wypożyczeniu i zwrocie filmów:

- **1. Otwórz w widoku arkusza danych tabelę** *Osoba* **i wpisz dane<br>znajowych** znajomych.
- **2.** Zamknij okno tabeli *Osoba* i otwórz w widoku arkusza danych tabelę *Pozyczka*.
- **3.** Kliknij pole *Tytuł* i z listy tytułów wybierz przykładowy tytuł filmu.
- 4. Przekonaj się, że niemożliwe jest zapisanie danych<br>ce w męgiwczeniu filmu nieokreślenej sechie, tek se o wypożyczeniu filmu nieokreślonej osobie, tak samo jak niemożliwe jest wypożyczenie wskazanej osobie nieokreślonego filmu — Access nie pozwala na wpisywanie wartości Null do kolumn klucza podstawowego tabeli.
- **5.** Ustaw kursor w polu *Nazwisko* i z listy nazwisk wybierz nazwisko znajomego.
- **6.** Zwróć uwagę, że data wypożyczenia została automatycznie<br>wstalona na dzisiejszą. Wpisanie daty zwrotu bodzie ezneca ustalona na dzisiejszą. Wpisanie daty zwrotu będzie oznaczało oddanie filmu.
- **7.** Wpisz przykładowe dane do tabeli. Zwróć uwagę, że:<br>...
	- $\Box$  ten sam film może być wielokrotnie wypożyczony,
	- $\Box$  ta sama osoba może pożyczyć dowolną liczbę filmów,
	- □ daty, zamiast wpisywać, można wybierać z kalendarza,

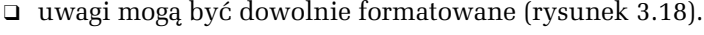

| Pozyczka                              |                     | ▣<br>$\Box$                                                          | $\Sigma$                 |
|---------------------------------------|---------------------|----------------------------------------------------------------------|--------------------------|
| Tytuł filmu<br>÷                      | Nazwisko   -        | Data pożyczki •<br>Data zwrotu<br>Dodatkowe uwagi v<br>$\mathcal{A}$ |                          |
| 40 Days and 40 Nights                 | Kowal               | 7 stycznia 2007<br>28 stycznia 2007                                  |                          |
| 40 Days and 40 Nights                 | Malicki             | 29 stycznia 2007                                                     |                          |
| 51 stan                               | Р.                  | 10 stycznia 2007                                                     | $\equiv$                 |
| 51 stan                               | Kowal               | 8 stycznia 2007 !!#@#!%!<br>7 stycznia 2007                          |                          |
| 5th Element                           | Kowal               | 9 stycznia 2007<br>₩                                                 |                          |
| 6th Day                               | Malicki             | lipiec 2010<br>▷<br>9 styczn 4                                       |                          |
| The Meaning Of Life                   | P.                  | Śr Cz Pt So N<br>Wt<br>Pn<br>7 styczn                                |                          |
| The Life                              | P.                  | 4<br>з<br>12 styczn                                                  |                          |
| The Life                              | Kowal               | 11<br>5<br>6<br>۰<br>9 styczn<br>12<br>13<br>14<br>18<br>15          |                          |
| The Life                              | Malicki             | 10 styczn<br>19<br>25<br>24<br>20<br>22<br>23                        |                          |
| O czym szumi wierzby                  | P.                  | 26<br>28<br>7 styczn                                                 |                          |
| War Games                             | Kowal               | 4<br>5<br>8<br>7 styczn                                              |                          |
| War Games                             | Malicki             | 20 styczn<br>Dzisiai                                                 | $\overline{\phantom{a}}$ |
| Rekord: 14<br>45z13<br><b>EXTREME</b> | <b>K</b> Bez filtru | Wyszukai                                                             |                          |

*Rysunek 3.18. Tabela cznikowa umoliwiajca odzwierciedlanie zwizków typu wiele do wielu*

**Contract**